# ಕನ್ನಡ ಮತ್ತು ಸಂಸ್ಕೃತಿ ಇಲಾಖೆ Department of Kannada & Culture ನಯನಾ ಸಭಾಂಗಣವನ್ನು ಕಾಯ್ದಿರಿಸಲು ಅರ್ಜಿ Application for Booking Nayana Auditorium

Step 1: Go to sevasindhu.karnataka.gov.in website and click on Departments & Services

| M Search results - babyn.edcs X                                            | 🗙 🙊 Seva Sindhu 🗙 🙆 (4) WhatsApp 🗙                         | ServicePlus-Prod X + O - D X                                                                                                    |
|----------------------------------------------------------------------------|------------------------------------------------------------|----------------------------------------------------------------------------------------------------|
| <ul> <li>← → C</li></ul>                                                   |                                                            | ☆                                                                                                    |
| ಕರ್ನಾಟಕ ಸರ್ಕಾರ                                                             | SEVA SINDHU<br>GOVERNMENT OF KARNATAKA                     | Action Social                                                                                                    |
| SRI. B.S.YEDIYURAPPA<br>Hon'ble Chief Minister,<br>Government of Karnstaka |                                                            | SRI. S.SURESH KUMAR<br>Hon'bis Minister of Primary & Secondary<br>Education and Statuta,<br>Devenues of Konnatas                                                |
| HOME ABOUT SEVA SINLYU DEPARTMENTS & SERVICES                              | VICE CENTERS GRAMA ONE TRACK YOUR APPLICATION STATUS REPOR | Search Service Q *                                                                                                    |
| + Agricultural Marketing Department                                        | + Bangalore Electricity Supply Company                     | Cauvery Niravari Nigam Limited                                                                                                    |
| + Animal Husbandry and Veterinary Service                                  | + Bangalore Metropolitan Transport Corporation             | + Chamundeshwari Electricity Supply Company Limited                                                                                                    |
| + Ayush Department                                                         | + Bangalore North University                               | + Chief Minister Relief Fund                                                                                                    |
| + Backward Classes Welfare Department                                      | + Bruhat Bengaluru Mahanagara Palike (BBMP)                | + Collegiate Education                                                                                                    |
| Papealare Development Arthority     P Type here to search                  |                                                            | - Commune And Industries Dependence<br>- 4回 「喧」 - Commune Commune (1) ENG 1:15 PM<br>- 1:15 PM<br>- 1:15 PM<br>- 1:15 PM<br>- 1:15 PM<br>- 1:15 PM<br>- 1:15 PM |

**Step 2**: Click on <u>Kannada & Culture Department</u> and select <u>Application for Booking Nayana Auditorium</u>. Alternatively, you can search for Application for Booking Nayana Auditorium in the <u>searchoption</u>.

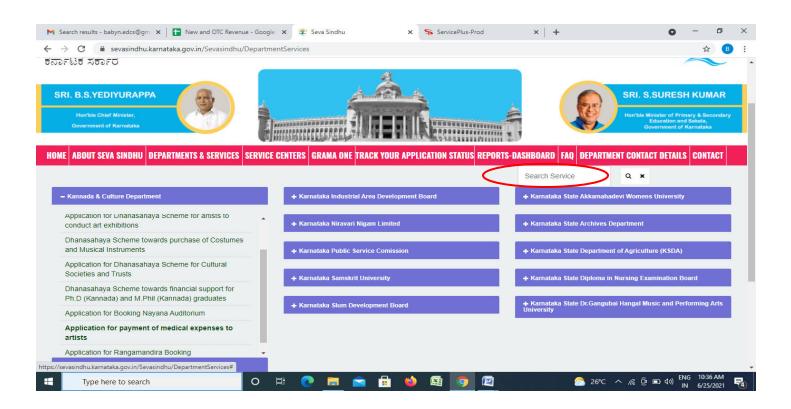

## Step 3 : Click on Apply online

| M API - babyn.edcs@gmail.com 🗙                   | K New and OTC Revenue - Goo 🗙                                                                        | 😤 Seva Sindhu          | 🗙 🦻 ServicePlus-Prod      | 🗙 📔 (5) WhatsApp | ×   +           | <b>o</b> –                     | o ×        |
|--------------------------------------------------|----------------------------------------------------------------------------------------------------|------------------------|---------------------------|------------------|-----------------|--------------------------------|------------|
| $\leftarrow$ $\rightarrow$ C $\cong$ sevasindhu. | karnataka.gov.in/Sevasindhu/Departme                                                                 | ntServices             |                           |                  |                 | ☆                              | ₿ :        |
| ಕರ್ನಾಟಕ ಸರ್ಕಾರ                                   |                                                                                                    |                        |                           |                  |                 |                                |            |
|                                                  |                                                                                                    | Application for I      | Booking Nayana Auditorium |                  | ×               |                                |            |
| SRI, B.S.YEDIYUR                                 |                                                                                                    |                        |                           |                  |                 |                                |            |
| Heartile Chief Minister                          | Eligibility: Anyone who wants to cor                                                                 | duct an event          |                           |                  |                 |                                |            |
| Clever interdant Rarriata                        | Supporting Document:<br>NA                                                                           |                        |                           |                  |                 |                                |            |
| HOME ABOUT SEVA SING                             | Application Fee : NA                                                                                 |                        |                           |                  |                 |                                |            |
|                                                  | Service Charge (Free for Online S                                                                    | ubmission) : Rs 20     |                           |                  |                 |                                |            |
|                                                  | Delivery Time (Days) : NA                                                                            |                        |                           |                  |                 |                                |            |
| + Kannada & Culture D                            | Procedure for applying:<br>1. Applicant needs to submit the app<br>2. Review and approval by Manager | lication               |                           |                  |                 |                                |            |
|                                                  |                                                                                                    |                        |                           |                  |                 |                                |            |
| <ul> <li>Karnatak University D</li> </ul>        |                                                                                                    |                        |                           | (                | Apply Online    | re(KSDA)                       |            |
| 4. Kamataka Building A.<br>Board                 |                                                                                                    | terranalaska samiska o | hiversity                 |                  |                 | mination Board                 |            |
| -+ Karnataka Folktore Univers                    |                                                                                                    |                        |                           |                  |                 |                                |            |
|                                                  |                                                                                                    |                        |                           |                  |                 |                                |            |
| serviceonline.gov.in/karnataka/directAp          | nly do?serviceId=320 ERVICEPLUS                                                                      |                        |                           |                  |                 |                                |            |
| Type here to search                              |                                                                                                    | H 💽 📃 🖻                | 1 🗄 😆 🚳 🧿                 | 🖭 🧔 💋 🧉          | }27℃^ <i></i> © | ■ 4») ENG 10:48 /<br>IN 6/25/2 | M<br>021 6 |

Step 4: Enter the username, password/OTP, captcha and click on Log In button

| ← → C ŵ             | https://serviceonline.gov.in/ka | rpataka/directApply.do?serviceId=1487                                                                                                    |                     |                                    |
|---------------------|---------------------------------|----------------------------------------------------------------------------------------------------|---------------------|------------------------------------|
|                     |                                 | nateria, en ces opryteerse neera inter                                                                                                    | … ⊠ ☆               | III\ 🗊 🔹 📃                         |
|                     |                                 | 8 7411601421<br>GET OTP<br>GET OTP<br>GET OT |                     |                                    |
| Type here to search | O Ħ                             | C =                                                                                                    | ) [2] · · 宋 ē ē @ ( | »)) ENG 4-37 PM<br>IN 5/25/2021 ₹3 |

#### Step 5: Fill the Applicant Details

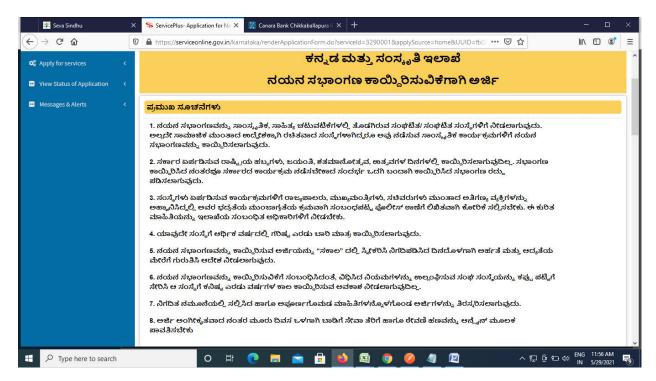

Step 6: Verify the details. If details are correct, enter the Captcha& Submit

| 💯 Seva Sindhu       | × | ServicePlus- Applic           | ation for Na 🗙   | 🌠 Canara Bank Chil   | kkaballapura 🗄 🗙 📗        | +               |                 |                     | _           |                       | × |
|---------------------|---|-------------------------------|------------------|----------------------|---------------------------|-----------------|-----------------|---------------------|-------------|-----------------------|---|
| (←) → C' @          | Ū | https://serviceon             | line.gov.in/karr | nataka/renderApplica | ationForm.do?servi        | iceId=3290001≈  | oplySource=home | ≥&UUID=fb0: ••• 🗵 🟠 | ١١١/        | •                     | ≡ |
|                     |   | ಖಾತೆ ಸಂಖ್ಯೆ *                 |                  | 9878767866           | 68877                     | ಶಾಖೆಯ           | ು ಹೆಸರು *       | Kaiwara             |             |                       | ^ |
|                     |   | ಘೋಷಣೆ                         |                  |                      |                           |                 |                 |                     |             |                       |   |
|                     |   | ಈ ಅರ್ಜಿಯಲ್ಲಿ ನ<br>ಎಂದು ಘೋಷಿಸು |                  | ರುವ ಎಲ್ಲಾ ವಿವರಗ      | ಳು ಸತ್ಯವಾಗಿರುತ್ತ          | ್ಷವೆ            |                 |                     |             |                       |   |
|                     |   | 🛛 I Agree *                   |                  |                      |                           |                 |                 |                     |             |                       |   |
|                     |   | Additional Detai              | ils              |                      |                           |                 |                 |                     |             |                       |   |
|                     |   | Apply to the Office *         | Department       | t of Kannada & Cull  | ture <mark>(STATE)</mark> |                 |                 |                     |             |                       |   |
|                     |   |                               |                  |                      |                           | Word verificati | on              |                     |             |                       |   |
|                     |   |                               |                  |                      | Please e                  | 31262           | shown above     |                     |             |                       |   |
|                     |   |                               |                  |                      |                           | 431262          |                 |                     |             |                       |   |
|                     |   |                               |                  |                      |                           |                 |                 | Draft               | Close 🛛 🕫 R | eset                  | - |
| Type here to search |   |                               | o Ħ              | 0 🖬 🧯                | i 🔒 📦                     | <b>E</b>        |                 |                     |             | 11:56 AM<br>5/29/2021 | 5 |

**Step 7:** A fully filled form will be generated for user verification. If have any corrections, Click on **Edit** option otherwise Proceed to attach annexures.

| 💯 Seva Sindhu                | × | ServicePlus- Application for Na 🗙 🍅 New Tab                             | x + ×                                                                             |
|------------------------------|---|-------------------------------------------------------------------------|-----------------------------------------------------------------------------------|
| ← → ♂ ଢ                      | 0 | A https://serviceonline.gov.in/karnataka/applyPag                       | eForm.do 🗉 … 🖂 🏠 🗊 🦉 ≡                                                            |
| 📽 Apply for services         | < |                                                                         | ^                                                                                 |
| • View Status of Application | < | ಅರ್ಜಿದಾರರ ವಿವರ                                                          |                                                                                   |
| Messages & Alerts            | < | ಅರ್ಜಿದಾರರ ಹೆಸರು :                                                       | Kawa                                                                              |
|                              |   | ಕಾರ್ಯಕ್ರಮದ ಹೆಸರು :                                                      | ranga kalavida                                                                    |
|                              |   | ಸಂಸ್ಕೆಯ ಹೆಸರು :                                                         | kalavida                                                                          |
|                              |   | ಕಾರ್ಯಕ್ರಮದ ದಿನಾಂಕ :                                                     | 29/05/2021                                                                        |
|                              |   | ಸಂಸ್ಕೆಯ ನೊಂದಣಿ ಸಂಖ್ಯೆ :                                                 | 89                                                                                |
|                              |   | ಕಾರ್ಯಕ್ರಮದ ಸಮಯ :                                                        | 9AM - 2PM(ಬೆಳಿಗೆ, ಸ್ಥಾಟ್)                                                         |
|                              |   | ಆರ್ಜಿದಾರರ ಮೊಬೈಲ್ ಸಂಖ್ಯೆ :                                               | 8997868878                                                                        |
|                              |   | ಇ-ಮೇಲ್ :                                                                | kavya@gmail.com                                                                   |
|                              |   | ಕಾರ್ಯಕ್ರಮವನ್ನು ಆಯ್ಕೆಮಾಡಿ :                                              | ಶಾಸ್ತ್ರೀಯ ಸಂಗೀತ, ಜಾನಪದ ಸಂಗೀತ, ಜಾನಪದ ನ್ಯತ್ಯ, ಬಯಲಾಟ, ಸಾಹಿತ್ಯಗೋಷ್ಠಿ, ಅಭಿನಂದನಾ ಸಮಾರಂಭ |
|                              |   | ಪ್ರಸಕ್ತ ವರ್ಷದಲ್ಲಿ, ಕಾರ್ಯಕ್ರಮಕ್ಕೆ ನಯನ ಸಭಾಂಗಣ<br>ಬಾಡಿಗೆಗೆ ಪಡೆಯಲಾಗಿದೆಯೇ? : | ac).                                                                              |
|                              |   | ವಿಳಾಸ ಸಾಲು - 1 :                                                        | 18 marenahalli                                                                    |
|                              |   | ದೇಶ:                                                                    | India                                                                             |
|                              |   | ವಿಳಾಸ ಸಾಲು - 2 :                                                        | vijayanagara                                                                      |
|                              |   | ರಾಜ್ಯ :                                                                 | KARNATAKA                                                                         |
|                              |   | ಜಿಲ್ಲೆ :                                                                | BENGALURU URBAN                                                                   |
|                              |   | ಅಂಚೆ / ಪಿನ್ ಕೋಡ್ :                                                      | 560040                                                                            |
| F Dype here to search        |   | o 🛱 💽 🧮                                                                 | 💼 🖶 💁 👰 🥖 🦉 🖉 · · · 문 명 단 여) ENG 1202 PM                                          |

**Step 8 :** Click on I agree with above user consent and eSign terms and conditions and Select authentication type to continue and click on **OTP**.

| 😤 Seva Sindhu 🛛 🗙              | ServicePlus- Application for Na X 🔶 New Tab X +                                                                                                    | - 🗆 X                                            |   |
|--------------------------------|----------------------------------------------------------------------------------------------------|--------------------------------------------------|---|
| (←) → ♂ @ 0                    | https://serviceonline.gov.in/karnataka/applyPageForm.do                                                                                                    | ··· 🗟 🎝 🕅 🖉 🚍                                    | : |
|                                | ಅಂಚ / ಪಿನ್ ಕೂಡ್. 560040                                                                                                    |                                                  | ^ |
|                                | Consent Authentication Form                                                                                                    | ×                                                |   |
|                                | I hereby state that I have no objection in authenticating myself with Aadhaar based authentication system and consent to provid<br>my Aadhaar number along with the authentication details for the purposes of availing " <b>Application for Nayana Auditorium</b><br><b>reservation</b> " by eSigning Application form and Enclosure(5). I understand that the OTP I provide for authentication shall be use<br>only for authenticating my identity through the Aadhaar Authentication system, for obtaining my e-KYC through Aadhaar e-KYC<br>service and for the issuance of Digital Signature Certificate (DSC) for this specific transaction and for no other purposes. For the<br>creation of DSC, I understand that the options that I have chosen are the ones that shall be populated in the DSC generated by the<br>CA and I provide my consent for using the Aadhaar provided e-KYC Information to populate the corresponding fields in the DSC. | e                                                |   |
|                                | Common Name (name as obtained from e-KYC)     Unique Identifier (hash of Aadhaar number)     Cunique Identifier (hash of Aadhaar number)     Seudonym (unique code sent by UIDAI in e-KYC response)     State or Province (state as obtained from e-KYC)     S. Postal Code (postal code as obtained from e-KYC)     Telephone Number (hash of phone as obtained from e-KYC)     I understand that ServicePlus shall ensure security and confidentiality of my personal identity data provided for the purpose of     Aadhaar based authentication.                                                                                                    |                                                  |   |
|                                | ☑ I agree with above user consent and eSign terms and conditions                                                                                                    |                                                  |   |
|                                | Select authentication type to continue                                                                                                    | http://serviceonline.gov.in/karnataka            |   |
| Figure 1 P Type here to search | o # Q 🗮 🖻 🛱 💁 🖉 🖉                                                                                                    | へ 訂 @ ᠳ d>) ENG 12:03 PM<br>N 5/29/2021 <b>民</b> | ž |

Step 9 :Click on eSign and make payment to proceed.

| 💯 Seva Sindhu 🛛 🗙     | ServicePlus- Application for Na 🗙 😆    | New Tab × +                                |                                   | - 🗆 ×                            |
|-----------------------|----------------------------------------|--------------------------------------------|-----------------------------------|----------------------------------|
| ← → ♂ ŵ               | https://serviceonline.gov.in/karnataka | a/applyPageForm.do                         | ▣ … ☺ ☆                           | III\ 🖸 📽 📃                       |
|                       | ಅಂಚ / ಪಿನ್ ಕೋಡ್ :                      | 560040                                     |                                   | ^                                |
|                       | ಬ್ಯಾಂಕ್ ವಿವರ                           |                                            |                                   |                                  |
|                       | ಬ್ಯಾಂಕ್ ಹೆಸರು :                        | Canara bank                                |                                   |                                  |
|                       | IFSC :                                 | CNRB0005640                                |                                   |                                  |
|                       | ಖಾತೆ ಸಂಖ್ಯೆ :                          | 987876786668877                            |                                   |                                  |
|                       | ಶಾಖೆಯ ಹೆಸರು :                          | Kaiwara                                    |                                   |                                  |
|                       | ಘೋಷಣೆ                                  |                                            |                                   |                                  |
|                       | ಈ ಅರ್ಜಿಯಲ್ಲಿ ನಾನು ಒದಗಿಸಿರುವ ಎಲ್ಲಾ      | ವಿವರಗಳು ಸತ್ಯವಾಗಿರುತ್ತವೆ ಎಂದು ಘೋಷಿಸುತ್ತೇನೆ. |                                   |                                  |
|                       | l Agree :                              | Yes                                        |                                   |                                  |
|                       | Additional Details                     |                                            |                                   |                                  |
|                       | Apply to the Office                    | Department of Kannada & Culture (STATE)    |                                   |                                  |
|                       | Draft Reference No :                   | KC004\$210000183                           |                                   |                                  |
|                       | 29/5/2021 11:56:36 IST                 |                                            | http://service                    | eonline.gov.in/karnataka         |
|                       |                                        | 🖺 eSign and Make Payment 🎦 Edit 🤇          | Cancel Click here to initiate new | application                      |
| P Type here to search | 0 Ħ 💽                                  | 📃 💼 🔒 🛍 🧕 🥥                                | <u> (1</u> · · 달 한 년              | 10) ENG 12:02 PM<br>IN 5/29/2021 |

## Step 10 : Enter Aadhar Number and click on get OTP

| M Inbox - nageshnmedc: X S WhatsApp X 2                                     | 🖞 Seva Sindhu 🛛 🗙 🛛 🧭 Merge Video, video jo 🗙 🕇 🔯 FREE Kannada Typing 🛛 🗙 | 🗹 C-DAC's eSign Service 🗙 🕂 💿 – 🗇 🗙                            |
|-----------------------------------------------------------------------------|---------------------------------------------------------------------------|----------------------------------------------------------------|
| ← → C                                                                       |                                                                           | 🖈 🕓 🗄                                                          |
| 👯 Apps M Gmail 💿 YouTube Ҟ Maps 🦐 ServicePlus                               | PreProd                                                                   |                                                                |
| Weister of Electronics and<br>Information Technology<br>Ocvernment of India | Digital India<br>Power To Empower                                         | िट्ट्रेट्ट<br>Centers for Davelogment of<br>Advanced Computing |
|                                                                             | You are currently using C-DAC eSign Service and have been redirected from |                                                                |
|                                                                             |                                                                           |                                                                |
|                                                                             | CHastakshar                                                               |                                                                |
|                                                                             | C-DAC's eSign Service                                                     |                                                                |
|                                                                             | Aadhaar Based e-Authentication                                            |                                                                |
|                                                                             | Enter Your Virtual ID / Adhaar Number      Get Virtual II                 |                                                                |
|                                                                             | Enter Your Aadhaar OTP                                                    |                                                                |
|                                                                             | View Document Informatio                                                  |                                                                |
| (                                                                           | Get OTP Jancel Not Received OTP? Resend OT                                | Activate Windows<br>Go to Settings to activate Windows.        |
| Search for anything                                                         | o fi 💽 🚖 🛛 📻 🔂 🦻 🥔                                                        | <u>、</u><br>へ 遠 臣 如) <sup>4:18 PM</sup><br>5/19/2021 <b>見</b>  |

## Step 11 :Enter OTP and click on Submit

| M Inbox - nageshnmedc: X                                                     | 🌮 Seva Sindhu 🛛 🗙 🛛 🧭 Merge Video, video jo 🗙 🛛 🔯 FREE Kannada Typing 🗙   | 🗹 C-DAC's eSign Service 🗙 🕂 💿 – 🗇 🗙                                |
|------------------------------------------------------------------------------|---------------------------------------------------------------------------|--------------------------------------------------------------------|
| ← → C 🔒 esignservice.cdac.in/esign2.1/OTP                                    |                                                                           | 🕶 🕁 🔃 :                                                            |
| 🇰 Apps M Gmail 🧧 YouTube 🖹 Maps 🦐 ServicePlu                                 | -PreProd                                                                  |                                                                    |
| Ministry of the cronics and<br>Information Technology<br>Government of India | Digital India<br>Power To Empower                                         | रणी डेक<br>CDCC<br>Centre for Davelopment of<br>Advanced Computing |
|                                                                              | You are currently using C-DAC eSign Service and have been redirected from |                                                                    |
|                                                                              |                                                                           |                                                                    |
|                                                                              | C-DAC's Skips Service                                                     |                                                                    |
|                                                                              |                                                                           |                                                                    |
|                                                                              | Aadhaar Based e-Authentication                                            |                                                                    |
|                                                                              | 472245377750                                                              |                                                                    |
|                                                                              | Get Virtual ID                                                            |                                                                    |
|                                                                              | ·····                                                                     |                                                                    |
|                                                                              | I have read and provide my consent                                        |                                                                    |
|                                                                              | View Document Information                                                 |                                                                    |
|                                                                              |                                                                           |                                                                    |
|                                                                              | Submit lancel Not Received OTP? Resend OTP                                | Activate Windows<br>Go to Settings to activate Windows.            |
|                                                                              |                                                                           | •                                                                  |
| Search for anything                                                          | o # @ 🖻 🖻 🛱 👰 🛛 🥔 🦉                                                       | ^ @ 및 d <sup>#:19 PM</sup> 및                                       |

#### Step 12 : Select the Mode of Payment and click on Make Payment to proceed

| M Inbox - nageshnmedc: 🗙 🦐 Sen                              | vicePlus- Applicatic 🗙 🛛 🔯 FREE Kannada Typing 🛛 🗙 🛛 🕸 Seva | Sindhu 🗙 🛛 🚺 (1) WhatsApp 🗙              | Google Translate 🗙            | + 0                                       | - 0                       | ×             |
|-------------------------------------------------------------|-------------------------------------------------------------|------------------------------------------|-------------------------------|-------------------------------------------|---------------------------|---------------|
| $\leftrightarrow$ $\rightarrow$ C $\cong$ serviceonline.gov | v.in/configureka/proccedToPayment.do?OWASP_CSRFTOKEN        | =435M-IJDE-AI6F-17LP-IDIY-JJSH-2HGT-PRA2 |                               |                                           | ☆ N                       | :             |
| 🗰 Apps M Gmail 🖸 YouTube 💡                                  | 🕈 Maps 🛛 🦐 ServicePlus-PreProd                              |                                          |                               |                                           |                           |               |
|                                                             |                                                             |                                          |                               |                                           | भारत<br>सन्दर्भव जयने     | ŕ             |
| Menu                                                        | =                                                           |                                          | P Themes                      | Language 🍶                                | Venugopal S N             | N             |
| 👹 Manage Profile 🛛 🔇 🔇                                      | PAYMENT DETAILS                                             | APPLICATION                              | N FOR DUPLICATE DEGREE        | CERTIFICATE                               |                           |               |
| ✿ Apply for services ∽                                      | Mode Of Payment                                             | 🔿 Paytm 🔿 Bill Desk Payment 🌘 Cash       |                               | 1                                         |                           | 1             |
| View all available services                                 |                                                             |                                          |                               |                                           |                           |               |
| • View Status of Application <                              | Application Fee                                             | 1845.0                                   |                               |                                           |                           |               |
| <ul> <li>Messages &amp; Alerts</li> </ul>                   | Total Amount to be paid (in Rs.)<br>Receipt No. *           | 1845.0                                   |                               |                                           |                           | I             |
|                                                             | Receiption                                                  | df                                       |                               |                                           |                           |               |
|                                                             | Payment Date *                                              | 12/05/2021                               |                               |                                           |                           |               |
|                                                             |                                                             | (Select last 20 days from current date)  |                               |                                           |                           |               |
|                                                             |                                                             |                                          | Make Payme<br>Archin<br>Go to | ent Reset<br>Reset<br>Settings to activat | S Cancel                  |               |
|                                                             |                                                             |                                          |                               |                                           |                           |               |
| 🗄 🔎 Search for anything                                     | 0 🛱 💽 🖻                                                     | 1 🗖 🗄 🧿 🛛 🔶 🍊                            |                               | ~ 현 및 (                                   | 10:51 AM<br>()) 5/24/2021 | $\overline{}$ |

**Step 13 :** Select preferred payment method (Credit Card/Debit Card/Internet Banking), enter the required details and click on make payment

| Credit Card  Debit Card  Debit Card + ATM PIN  Internet Banking | Pay by Credit Card Pay by AmEx ezeClick                                                       | Merchant Name<br>Directorate of Electronic<br>Delivery of Citizen Services<br>Payment Amount ₹ 5.00 |  |
|-----------------------------------------------------------------|-----------------------------------------------------------------------------------------------|----------------------------------------------------------------------------------------------------|--|
|                                                                 | Enter card number  Expiration Date CVV/CVC Month Year Card Holder Name Enter card holder name |                                                                                                    |  |
|                                                                 | Make Payment                                                                                  | Cancel                                                                                              |  |

**Step 14** :After payment is successful, acknowledgement will be generated. Acknowledgment consists of applicant details, application details and the payment details for applicant's reference.

|                             | v.in/configureka/redirectToPayment.do?OWASP_CSRFTOKEN=435M-IJDE-Al6 | F-1/LF-IDIY-JJSH-2HG1-PKA2                                                      | ¥ N                                                 |
|-----------------------------|---------------------------------------------------------------------|---------------------------------------------------------------------------------|-----------------------------------------------------|
| Apps M Gmail 🕒 YouTube      | 🤾 Maps 🛛 🦐 ServicePlus-PreProd                                      |                                                                                 |                                                     |
| Menu                        | =                                                                   | q                                                                               | Themes Language 🌡 Venugopal S I                     |
| 🕈 Manage Profile 🛛 🔇        | ACKNOWLEDGEMENT                                                     |                                                                                 |                                                     |
| 🖇 Apply for services 🛛 🗸 🗸  |                                                                     | •                                                                               |                                                     |
| View all available services |                                                                     |                                                                                 |                                                     |
| View Status of Application  |                                                                     |                                                                                 |                                                     |
| The status of Application ( |                                                                     | 2-6                                                                             |                                                     |
| Messages & Alerts <         | र                                                                   | ಕರ್ನಾಟಕ ಸರ್ಕಾರ                                                                  |                                                     |
|                             | Sakala A                                                            | cknowledgement/ಸಕಾಲ ಸ್ನೀಕೃತಿ                                                    |                                                     |
|                             | Office Name /ಕಛೇರಿ ಹೆಸರು                                            | Department of Higher Education                                                  |                                                     |
|                             | Sakala No/ಸಕಾಲ ಸಂಖ್ಯೆ                                               | HE003S210000022                                                                 |                                                     |
|                             | Application Date /ಅರ್ಜಿಯ ದಿನಾಂಕ                                     | 12/05/2021                                                                      |                                                     |
|                             | Service Requested /ವಿನಂತಿಸಿದ ಸೇವೆ                                   | Application for Duplicate Degree Certificate                                    | 2                                                   |
|                             | Applicant Name /ಅರ್ಜಿದಾರರ ಹೆಸರು                                     | TERTETE                                                                         |                                                     |
|                             | Applicant Address /ಅರ್ಜಿದಾರರ ವಿಳಾಸ                                  | 564545                                                                          |                                                     |
|                             | Mobile No /ಮೊಬೈಲ್ ಸಂಖ್ಯೆ                                            | 3453453453                                                                      |                                                     |
|                             |                                                                     | <u>Type of document(s)</u>                                                      | Document(s) Attached                                |
|                             |                                                                     | Applicant Photo                                                                 | Applicant Photo                                     |
|                             |                                                                     | Affidavit on Stamp paper of Rs.20/- signed                                      |                                                     |
|                             | Documents Submitted /ದಾಖಲಾತಿಗಳನ್ನು ಸಲ್ಲಿಸಿದಮಾಹಿತಿ                   | by a Notary                                                                     | by a Notary                                         |
|                             |                                                                     | FIR Copy                                                                        | FIR Copy                                            |
|                             |                                                                     | All semester Marks Card                                                         | All semester Marks Card                             |
|                             |                                                                     |                                                                                 | Ortherall 62 FR a Robit His Charles or if available |
|                             |                                                                     | Original Degree Certificate copy if available                                   |                                                     |
|                             | Payment Status /ಪಾವತಿ ಸ್ಮಿತಿ<br>Payment Mode /ಪಾವತಿ ವಿದಾನ           | Original Degree Certificate copy if available<br>Not Applicable/ಅನ್ಮಯಿಸುವುದಿಲ್ಲ | Go to Settings to activate Windows.                 |

**Step 15** : To download the certificate, go to the **sevasindhu.karnataka.gov.in** and click on **<u>Registered Users</u>** <u>Login Here</u>

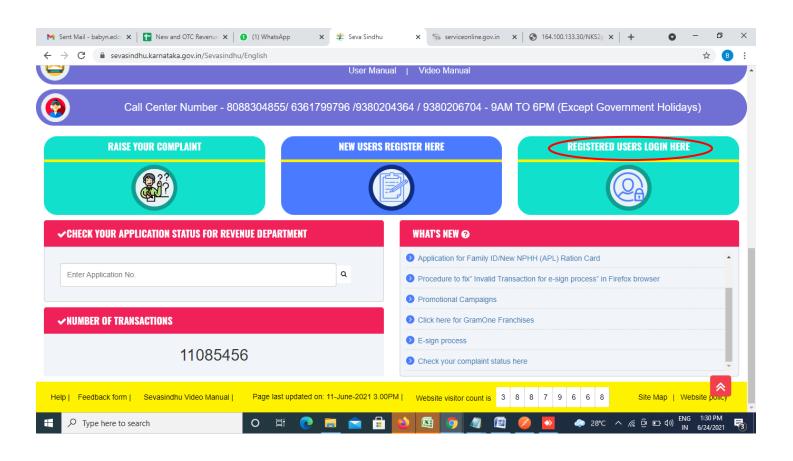

Step 16 : Once the login page is open, enter your username, password/OTP, captcha and click on Submit.

| M User Manuals - Higher 🗙 🛛 🔯 FREE Kannada Typing 🛛 🗙 Seva Sindhu 1   | × S Track Application ×  | ServicePlu          | is Credential ×   + • | - 0                       | ×      |
|-----------------------------------------------------------------------|--------------------------|---------------------|-----------------------|---------------------------|--------|
| ← → C                                                                 |                          |                     |                       | or 🕁 N                    | ) 1    |
| 🏭 Apps M Gmail 🚺 YouTube 🦹 Maps 🦐 ServicePlus-PreProd                 |                          |                     |                       |                           |        |
| <b>र्वक्रि</b><br>ಕರ್ನಾಟಕ ಸರ್ಕಾರ                                      | ಸೇವಾ ಸಿಂಧ<br>SEVA SINDHI | 5<br>J              | Read ADC              |                           | Â      |
| *                                                                     |                          |                     |                       |                           |        |
| Apply for Service<br>9611106670<br>•••••••••••••••••••••••••••••••••• | Get OTP                  | Check Your Applicat | ion Status            | te Windows.               |        |
| © All Rights Reserved                                                 |                          |                     | Powered by SERVICEPLU |                           | -      |
| Search for anything O                                                 | 0 🖻 💆 👼 🕄                | <b>9</b> .          | ^ ⓒ 또                 | 1:12 PM<br>(小)) 5/24/2021 | $\Box$ |

**Step 17** :Click on **View Status of Application** --> **Track application status**. Enter Application Reference Number (you can refer to Acknowledgment/SMS to get Application Reference Number) and click on **Get Data**.

| M Inbox - nageshnmedcs@gma 🗙 🛛 🗖                             | 🕽 FREE Kannada Typing   Englis 🛛 🗙 \mid 🐲 Seva Sindhu | 🗙 😒 WhatsApp 🛛 🗙 ServicePlus-Prod                                                                                                    | × + • • - • ×                                                |
|--------------------------------------------------------------|-------------------------------------------------------|----------------------------------------------------------------------------------------------------|--------------------------------------------------------------|
| $\leftrightarrow$ $\rightarrow$ C $\cong$ serviceonline.gov. | in/karnataka/citizenServiceList.do                    |                                                                                                    | 🖈 🔃 E                                                        |
| 🗰 Apps M Gmail 💽 YouTube 🙎                                   | Maps 🦻 ServicePlus-PreProd                            |                                                                                                    |                                                              |
| Servic<br>Metadata-based Integrated                          | EPEUS<br>eService Delivery Framework                  |                                                                                                    |                                                              |
| Menu                                                         | =                                                     |                                                                                                    | 🏳 Themes 🥆 Language 🗸 👶 🛛 Asha D J 👻                         |
| 矕 Manage Profile 🛛 🔍 🗸                                       | View Status Of Application / Track Application Stat   | JS                                                                                                    |                                                              |
| 📽 Apply for services 🛛 <                                     | From Date : 24/03/2021                                | To Date :                                                                                                    |                                                              |
| <ul> <li>View Status of Application</li> </ul>               | 24/03/2021 🛗                                          | To Date : 24/05/2021                                                                                                    |                                                              |
| Track application status                                     | App Ref No. ES002S210000027                           |                                                                                                    |                                                              |
| View Incomplete Application                                  |                                                       |                                                                                                    |                                                              |
| Revalidate Payment                                           |                                                       |                                                                                                    | 🖪 Get Data                                                   |
| Modify Submissions                                           |                                                       |                                                                                                    |                                                              |
| <ul> <li>Messages &amp; Alerts</li> </ul>                    |                                                       |                                                                                                    |                                                              |
|                                                              |                                                       |                                                                                                    |                                                              |
|                                                              |                                                       |                                                                                                    |                                                              |
|                                                              |                                                       | Digital India<br>Mathematical data.gov () 1000 and 2000 and 2000 and | Activate Windows De 600 Setting of activate Windows, PMINDIA |
| E $\mathcal P$ Search for anything                           | o # 💽 💼 🧧                                             | 💶 🖻 🤦 👘                                                                                                    | へ 遵 聖 🕬 <mark>5/24/2021</mark> 📿                             |

Step 18 : Check Current Status of the application. If it is delivered, Click on Delivered.

| Menu                                           | =                            |                          |                              |                   | 🏳 Themes 🔻 La  | nguage 👻 🌡 🛛 Asha D J |
|------------------------------------------------|------------------------------|--------------------------|------------------------------|-------------------|----------------|-----------------------|
| 🕈 Manage Profile 🛛 🖌                           | View Status Of Application / | Frack Application Status |                              |                   |                |                       |
| 📽 Apply for services 🛛 🔇 🔇                     | From Date :                  | /03/2021                 | To Date : 24/05/2021         | . m               |                |                       |
| <ul> <li>View Status of Application</li> </ul> |                              | /03/2021                 | 24/05/2023                   |                   |                |                       |
| Track application status                       | App Ref No. ES               | 002S210000027            |                              |                   |                |                       |
| View Incomplete Application                    |                              |                          |                              |                   |                |                       |
| Revalidate Payment                             |                              |                          |                              |                   |                | 🖺 Get Data            |
| Modify Submissions                             |                              |                          |                              |                   |                |                       |
| <ul> <li>Messages &amp; Alerts</li> </ul>      | Show 10 \$ entries           |                          |                              |                   | Search:        |                       |
|                                                | SNo 🛧 Service Name           | ^↓                       | Application Reference No 🛛 🛝 | Submission Date 📣 | Due Date 🕠     | Current Status        |
|                                                | 1 Application for Death      | 1 Certificate            | ES002S210000027              | 20/05/2021        | 21/05/2021     | Delivered             |
|                                                | Showing 1 to 1 of 1 entries  |                          |                              |                   | First Previous | s 1 Next Last         |
|                                                |                              |                          |                              |                   | Activate Wir   |                       |

#### Step 19 : Under Issue Document(s), click on Output certificate

| M Inbox - nageshnmedcs@gma 🗙 🔯 FREE K     | Kannada Typi              | ing   Englis 🗙 📔 糞 Seva Sindhu | ×            | S WhatsApp                 | × 🗣 S                             | ervicePlus-Prod | ×     | +       | 0                   | - 0                    | ×        |
|-------------------------------------------|---------------------------|--------------------------------|--------------|----------------------------|-----------------------------------|-----------------|-------|---------|---------------------|------------------------|----------|
| ← → C 🔒 serviceonline.gov.in/karna        | ataka/appl                | icationTrackStatus.do#         |              |                            |                                   |                 |       |         |                     | \$                     | N :      |
| 🗰 Apps M Gmail 🖸 YouTube Ҟ Maps           | Servic                    | ePlus-PreProd                  |              |                            |                                   |                 |       |         |                     |                        |          |
| <b>DELANIER</b>                           | <b>Lun</b><br>Status of A | pplication                     |              |                            |                                   |                 | ×     |         |                     |                        | <b>)</b> |
| Menu                                      |                           |                                |              |                            |                                   |                 | 1 P   |         |                     | - 🤳 Asha D             | J.T      |
|                                           | Applica                   | tion Reference Number :        |              | ES002S210000027            |                                   |                 | 18    |         |                     |                        |          |
| 👹 Manage Profile 🧹 🧹                      | Name o                    | f the Service :                |              | Application for Death Cert | Application for Death Certificate |                 |       |         |                     |                        |          |
| OC Apply for services <                   | Applied By :              |                                |              | Asha D J                   |                                   |                 | 18    |         |                     |                        |          |
| View Status of Application ~              | Application due Date :    |                                |              | 21/05/2021                 |                                   |                 | 18    |         |                     |                        |          |
| • Track application status                |                           |                                |              |                            |                                   |                 | 2.8   |         |                     |                        |          |
| View Incomplete Application               | S.No.                     | Task Name                      | Form Details | Issued Document(s)         | Status                            | Remarks         | 18    |         |                     |                        |          |
| Revalidate Payment     Modify Submissions | 1                         | Application Submission         | View         | Acknowledgement            | Completed                         | NA              |       |         | E                   |                        |          |
| Messages & Alerts <                       | 2                         | Push application data to DB    | NA           | Nil                        | Forwarded                         | View            |       |         |                     |                        |          |
| Messages & Alens X                        | 3                         | Callback Webservice            | NA           | Output Certificate         | Delvered                          | View            | -     | Search: |                     |                        |          |
| Sho                                       | wing 1 to 1               | of 1 entries                   |              |                            |                                   | Clos            | se AS |         | ndows<br>to activat |                        |          |
| ₽ Search for anything                     |                           | o 🖽 💽 f                        | 🚖 🗹 肓        | i 🔒 🧿                      |                                   |                 |       |         | ê 🖆 (               | (12:58 PM<br>5/24/2021 |          |

**Step 20** : Booking Nayana Auditorium Certificate will be downloaded. You can print the certificate if required.

| WPS Office ₽ KC0055200002831.pdf ♀ × +                  |                                                                                                    | 1 Sign in 😩 🐵 Go Premium                                        | - 0 × |
|---------------------------------------------------------|----------------------------------------------------------------------------------------------------|-----------------------------------------------------------------|-------|
| 🚍 Menu 🗁 🖻 🖨 🏷 🖓 🗢 (Home) Insert Comment Edit Page Prot | ect Tools                                                                                                    | උ (ම                                                            | ⊂     |
|                                                         | •         •         1/1         >         ⊨         E           •         •         •         •         ⊨         E         ●         •         ⊨         E         ●         ●         ●         ●         ●         ●         ●         ●         ●         ●         ●         ●         ●         ●         ●         ●         ●         ●         ●         ●         ●         ●         ●         ●         ●         ●         ●         ●         ●         ●         ●         ●         ●         ●         ●         ●         ●         ●         ●         ●         ●         ●         ●         ●         ●         ●         ●         ●         ●         ●         ●         ●         ●         ●         ●         ●         ●         ●         ●         ●         ●         ●         ●         ●         ●         ●         ●         ●         ●         ●         ●         ●         ●         ●         ●         ●         ●         ●         ●         ●         ●         ●         ●         ●         ●         ●         ●         ●         ●         ● | G A and F<br>Background " Screen Grab Search Highlight " Note " |       |
| Ω                                                       |                                                                                                    |                                                                 | K     |
| 0                                                       |                                                                                                    |                                                                 | E)    |
| 0                                                       | ್ಷೇಶ್ರಿಮ<br>ಕರ್ನಾಟಕ ಸರ್ಕಾರ                                                                                                    |                                                                 | Z     |
| De .                                                    | <b>ಕನ್ನಡ ಮತ್ತು ಸಂಸ್ಕೃತಿ ಇಲಾಖೆ</b><br>ಕನ್ನಡ ಭವನ, ಜೆ.ಸಿ.ರಶ್ರೆಬೆಂಗಳೂರು-0೨                                                                                                    |                                                                 | Ē     |
| 国                                                       | g; KC0055200002831 Damont 18/12/2020                                                                                                    |                                                                 | Ę     |
|                                                         | ವಿಷಯ: ದಿಕಾಸ್ 2801/2021 ರಂದು <b>ಬಯಾಲಕ ದೊಡ್ಡಾಟ ಕಂಪಕ್ಕಾಟ ಮತ್ತು ಪ್ರಕ್ರಿಕ್ಷಿಣಿ ಕಾ</b> ರ್ಯಶ್ರಮಕ್ಕೆ ಪ್ರಾಯೋಜನೆ ಬಗ್ಗೆ<br><b>ಕೂಟುಗ್ ಬಯಲಕಟ ಕಲಾವಿದರೆ ಕೈಮಾರಿದ್ದರೆ, ತಮಿಕಿ</b> ಪ್ರಾಯಾಣಿಕ ಕಾರ್ಯಶ್ರಮವನ್ನು ಕೃಷ ಮತ್ತು ಸಾಧ್ಯತಿ ಇಲಾವೆಯಾದ<br>ಇವುದೋಜಿವನ ಹೊರಗುತ್ತಿನ                                                                                                    |                                                                 | Ŕ     |
|                                                         | ಪುರ್ಯಾಮವಾತಾ ಕೂಗಲಯ್ಯಾಗು.<br>ಸರ್ಕಾರದ ಆದೇಶ ಪಡೆಸ್ತೆ ಹೆಸುವಾ 340 ಹೆಸ್ತಾ 2015, ದಿಪಾಠಕ 18-09-2015 ರ ಮಾರ್ಗಸೂಟಿಯಸ್ಥಯ " ಫ್ರಾಯೋಜನೆಗೆ<br>ಆದರಾಶವಿರುವುದೆಲ್ಲೇ ಎಡಲು ಆದೇಶಿಸಲಾಗಿದೆ.                                                                                                    |                                                                 | Œ     |
|                                                         | ಆದ್ದರಿಂದ : ಪ್ರಾಯೋಜಿಸುವಡೆ ಕೋರಿರುವುದರಿಂದ ಸರ್ಕಾರದ ಮಾರ್ಗಸೂಟಿಯಕ್ಷಯ ತರರಿ ಕಾರ್ಯಕ್ರಮಕ್ಕೆ ಇಲಾಖೆಯಾದ ಪ್ರಾಯೋಜಿಸಲು<br>ಅವೆ ಕಾಚನಿರುವುದಿದ್ದವೆಂದು ತಿಳಿಸಲು ವಿಷಾಧಿಸುಕ್ತೇವೆ.                                                                                                    |                                                                 |       |
|                                                         | ಗೆ: ಸಹಾಯಕ ನಿರ್ದೇಶಕು<br>ಆಶ್ಚಕ್ಷರು ಕನ್ನಡ ಮತ್ತು ಸಂಸ್ಥತಿ ಇಲಾಖೆ                                                                                                    |                                                                 | 8     |
|                                                         | ಕಪರ್ಷಿಕ ಒಯಲಾಟ ಕಲವಾಧರ ಕೈಮಾದಿದ್ದ ದ್ವಿವರುತಿ ಬೆಲ್ಲೆ : BALLARI<br>ವಿಕಲಪುರ ಗ್ರಾಮ ಮತ್ತು ಫೊಲ್ಟ್<br>BALLARI<br>BALLARI                                                                                                    |                                                                 | )=(   |
|                                                         |                                                                                                    |                                                                 |       |
|                                                         |                                                                                                    |                                                                 |       |
|                                                         |                                                                                                    |                                                                 |       |
|                                                         |                                                                                                    |                                                                 |       |
|                                                         |                                                                                                    |                                                                 |       |
|                                                         |                                                                                                    |                                                                 |       |
|                                                         | Relevence No: KCD05020002811 To Venc Np Internacionitina go. Inflammate at/CIVIG/ADDCDA3 Taken No: ADDCDA3                                                                                                    | -                                                               |       |
|                                                         |                                                                                                    |                                                                 |       |
|                                                         |                                                                                                    | 1 ö = D N D D D 60%                                             | + 23  |
| P     Type here to search     O     II     II           | 😑 📀 🙍 🖾 💻 🔁 💌                                                                                                    | へ 記 昭 03:3<br>小 記 昭 199 US 30-06-3                              |       |